## CVR100W VPNルータでトリガーされるポート 範囲

目的 Ī

ポート転送は、インターネット経由で送信されたパケットをWAN上の1つのポートから LAN上の別のポートにリダイレクトするために使用されます。この機能は、パケットが目的 の宛先へのクリアパスを持つときに便利です。ポート範囲トリガーは、ダイナミックポート 転送と見なされます。CVR100Wに接続されたホストが、ポート範囲トリガールールで設定 されたトリガーポートを開くと、CVR100Wは設定されたポートをホストに転送します。ト リガーされたポートがホストによって閉じられると、CVR100Wは転送されたポートを閉じ ます。ポートトリガーは、ポートがトリガーされたときにポートのみを開きます。これによ り、単一ポート転送およびポート範囲転送に比べて安全性が高まります。 トリガールール ではIPアドレスは必要ありません。CVR100Wに接続されたコンピュータはルールを利用で きますが、ルールは一度に1台のコンピュータでのみ使用できます。

この記事では、CVR100W VPNルータでトリガーされるポート範囲を設定する方法について 説明します。

単一ポート転送を設定するには、『CVR100W VPNルータでの単一ポート転送』を参照して ください。ポート範囲の転送を設定するには、『CVR100W VPNルータのポート範囲の転送 』を参照してください。

## 該当するデバイス Ī

・ CVR100W VPNルータ

## [Software Version] j

 $•1.0119$ 

## ポート範囲トリガー設定

ステップ1:Web構成ユーティリティにログインし、[Firewall] > [Port Range Triggering]を選 択します。「ポート範囲トリガ」ページが開きます。

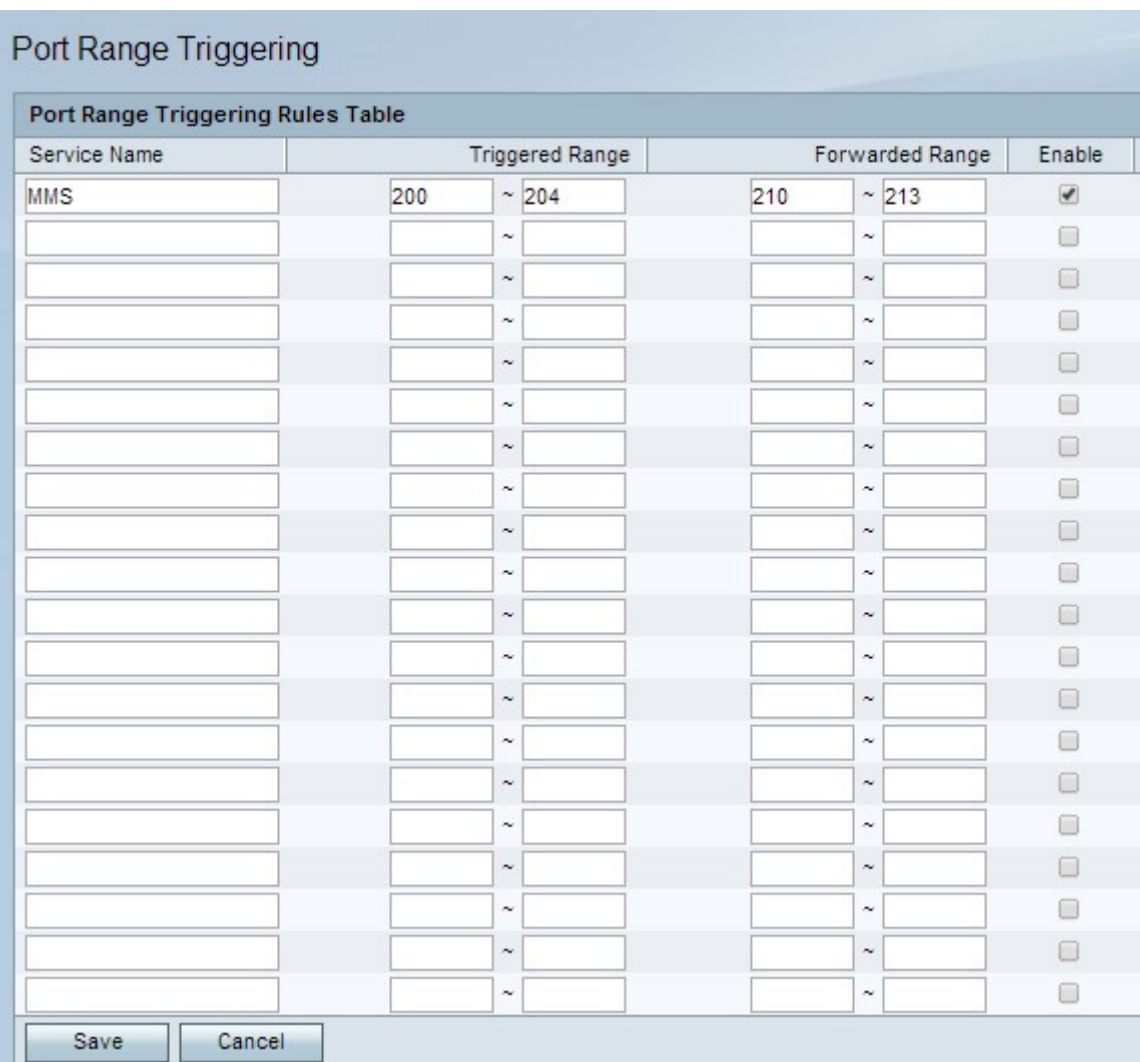

ステップ2:[Service Name]フィールドに、ポートを設定するサービスの名前を入力します。

ステップ3:[Triggered Range]フィールドに、ルールをトリガーするポートの範囲を入力しま す。

ステップ4:[Forwarded Range]フィールドに、ルールがトリガーされたときに転送されるポ ートの範囲を入力します。

ステップ5:[Enable] をオンにして、設定したルールを有効にします。

ステップ6:[Save]をクリックします。